# **Learning Centres** Pūtahi Akoranga

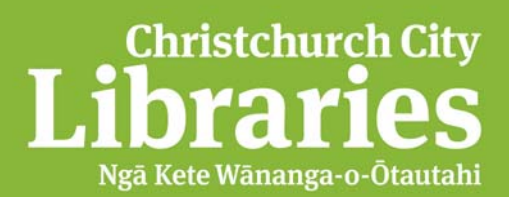

## *ICT Learning Experience*

**Topic and Purpose:** Library Literacy: a technology taster that aims to familiarise students with Information Literacy searching skills. Utilise the CCL website kids section to search for information then on to Google. Use key word search terms to help improve your searching.

**Course:** Information Literacy - Beyond Google *Early Canterbury Settlers*

#### **School and Level:**

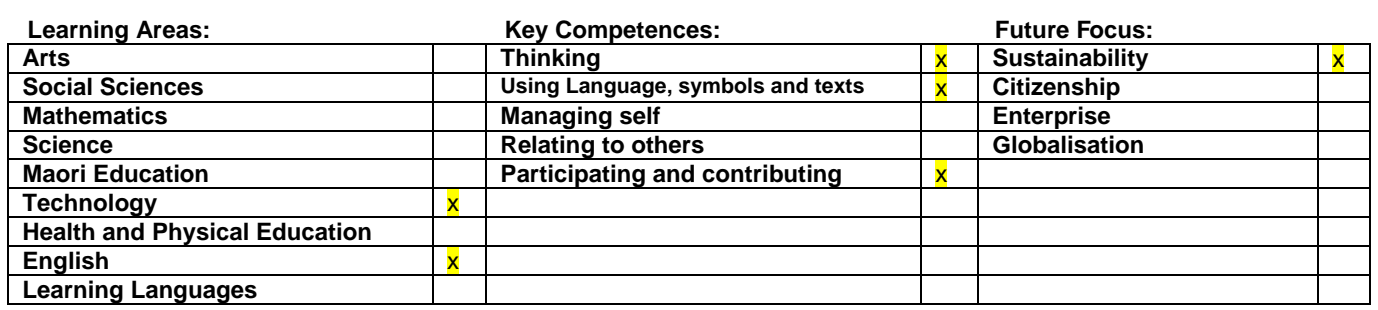

#### **Links to the Library Activity Plan**

Link to Levels of Service Activities management Plan

- Programmes and events designed to meet customers' diverse lifelong learning needs.

- Print and digital collections and content readily available for loan, for use in libraries and via the Library's website.

-To promote reading and multi literacies through providing access to collections of recreational reading, listening and viewing materials and facilitating access to digital content.

#### **Participants:**

#### **Learning Intentions:**

Participants will:

- Gain an awareness of how to find reliable information quickly on a specified topic
- Investigate the databases on the Christchurch City Libraries' website
- Learn how to use key words in searches
- Consider search engines other than Google
- Learn the range of different types of searches/tools available within Google
- Consider and discuss the nature of the internet

#### **Lesson Format/Process and Key tasks**

## **1. Introduction - What is the internet?** Video – discuss

*On the carpet space (5 mins)* 

## **2. Keywords**

Discuss the need to think carefully about the information you are looking for, try different combinations of **key words** or phrase, think of alternative words etc.

Try searching:

- *a.* **Early Settlers** as a subject *(you will get* 2,770,777 *hits),*
- *b.* then type in **Christchurch Early Settlers** *(58,500)*
- *c. then try Christchurch Early Settlers Houses (121,000 hits)*
- *d. then be really specific Christchurch city libraries early settlers houses (106,000 hits).*

What is a key word?

## *Background Teacher Information*

*A search engine uses computer programs to look for information on the Internet. However, users need to tell the search engine what to look for. That's what keywords are used for.* 

## *ASK: How do you think search engines, like Google, work?*

*Search engines crawl the Internet, gathering information about millions of websites. At the click of a button, a search engine sorts through what it "knows" and lists the sites it "thinks" you want. You tell the search engine what you want by using keywords.* 

*EXPLAIN that when it comes to keyword searches it is important to choose accurate and precise words.*  Let them know that adding more of these keywords can help narrow a search. A search for a single word *may "fetch" a million sites to display on their results page. Adding more words fetches fewer sites that are closer to what you need. Another tip is to put words that belong together (such as a phrase, a full name, or lyrics of a song) in quotation marks. The search engine looks only for instances when these are words lumped together.* 

## **3. Searching Skills – Teacher Led Discussion on Google (5 mins)**

Now spend some time on their topic. Practise looking for images of the topic, related, any coverage in newspapers around the world, go to Google books and find fiction and non-fiction books on the subject etc.

### *Now at desks*

- Go to Chrome and use the Google tab at the top of the page
- Students to practise searching on their topic (5 mins)
- Now show Google translate, students to practise (5 mins)
- Now show image search colour, size etc; students to practise (5 mins)

### **4.** Show the Publisher document in their folders and how to replace the images with ones from their Google search (15mins)

## https://www.google.co.nz/webhp?hl=en#hl=en&q=early+christchurch

Show the students the link to the google search we have already started and explain that they should type in – houses, - people, - land, - beaches, - city, - food, - map

Talk about how this is a specific search and they need to then click on the picture to check what it is to make sure it is relevant. Then go back to the smaller thumbnail to do the copy and pasting so that it fits in the template.

Put their name in the middle box. Save and print.

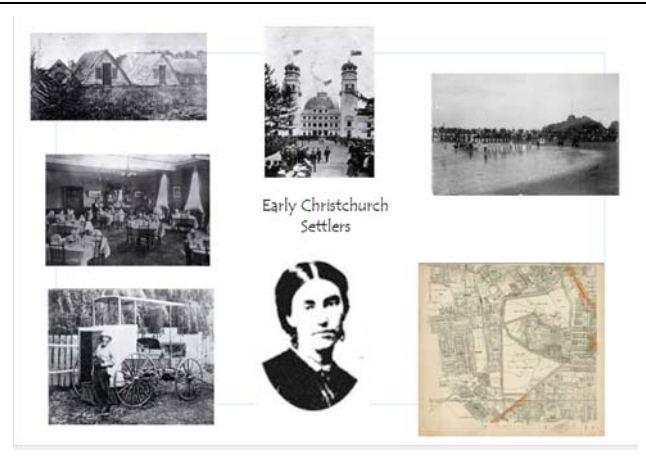

- *5.* Searching via CCL Go to the Learning/Homework Resources for Kids/Kids E-resources. Explain that the sites have been tried and tested by librarians to be safe and reliable. They will save them search time and be more likely to turn up useful information. (5 mins)
	- Now show the students how to search via the search option try St Albans.
	- Show the students how to get to the Local History and the early Christchurch information. This is accessed via the Local History link. They can have a look around this (5mins)
	- Now ask them to search first four ships. They are to answer the questions on the PowerPoint.

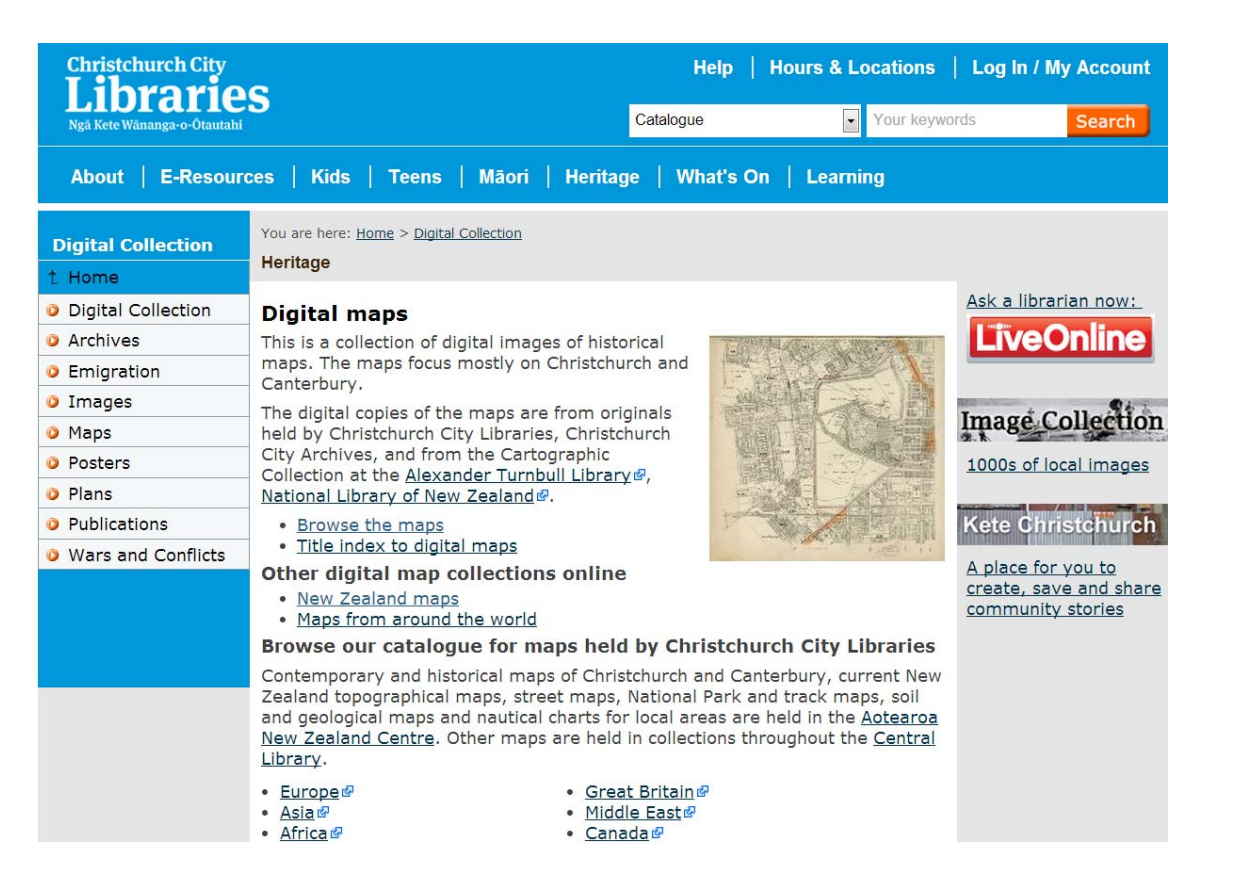

- *6. Fast finishers: Now Show the students the maps on the digital archive on CCL* They can search the maps for their street. http://christchurchcitylibraries.com/Heritage/Maps/
- *7. Wrap up Now go over what they have learnt* 
	- Possible Google searches you can undertake e.g. Images. Maps. News. Books. Translate.
	- Key words are important in searching the web
	- There are different search engines

Creative Commons License **Attribution-NonCommercial-ShareAlike CC BY-NC-SA**

#### **READ Grandma McGarvey Surfs the Net**

**Evaluation: Teacher and student feedback** 

#### **Notes:**

- Put the shortcut to their folder on the desktop.
- Have the headphones plugged in and hanging on the back of the screens.
- Have the key words to search on written on the board.
- Have the treasure hunt and pencils

Students can look at the maps which are zoomable, students can explore and see if they can find any with their street http://christchurchcitylibraries.com/Heritage/Maps/

http://thecommunityarchive.org.nz/node/67638/summary This link is for the collection of photos and documents on the St Albans Model Farm in Rutland Street. Held at Christchurch City Libraries for the community archive.

http://lostchristchurch.org.nz/the-oldest-building-in-canterbury Also an interesting read about the first settlers. Note that Edmund Smart had been told that he would have employment when he arrived off the ship but there was no job for him when he arrived.

http://christchurchcitylibraries.com/Heritage/Chronology/ Also look here for a timeline easy to follow (go to 1850's or thereabouts and then click on the hands to go through the early settlers years)

#### *Please remember to bring your class roll list to your visit to the South Learning Centre.*

# **Treasure Hunt on the First Four Ships**

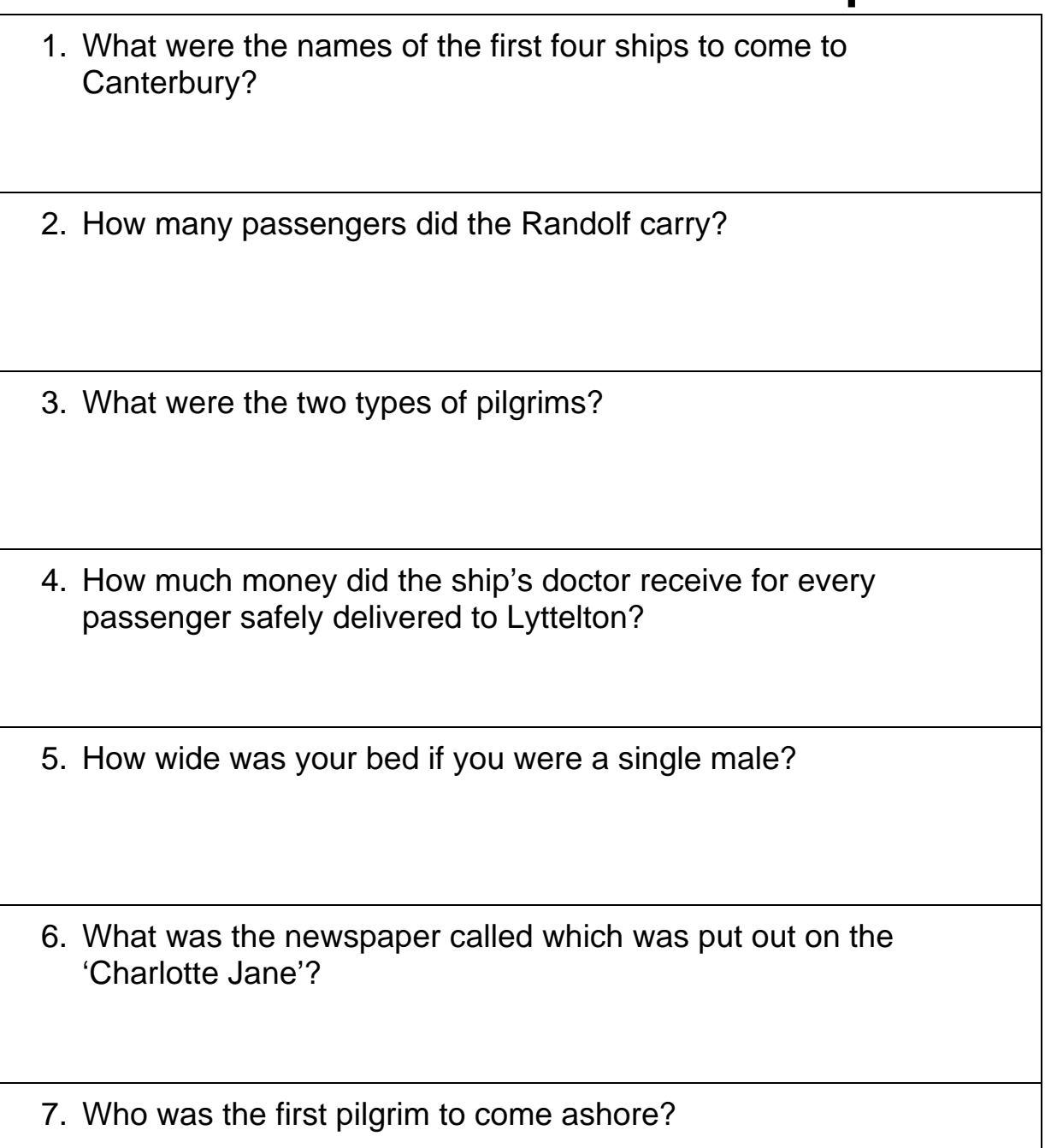